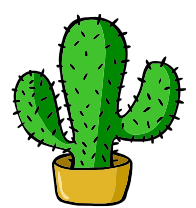

# <span id="page-0-0"></span>eolang: ETFX Package for Formulas and Graphs of EO Programming Language and  $\varphi$ -calculus<sup>\*</sup>

Yegor Bugayenko yegor256@gmail.com

2022-10-30, 0.3.0

NB! You must run TEX processor with --shell-escape option and you must have [Perl](https://www.perl.org) installed. This package doesn't work on Windows.

#### 1 Introduction

This package helps you print formulas of  $\varphi$ -calculus, which is a formal foundation of [EO](https://www.eolang.org) programming language. The calculus was introduced by Bugayenko [\(2021\)](#page-12-0) and later formalized by Kudasov et al. [\(2022\)](#page-12-1). Here is how you render a simple expression:

 $a \mapsto \lbrack\!\lbrack$  $\rho \mapsto \xi.b$ ,  $b \mapsto \lbrack\!\lbrack c \mapsto \texttt{fn}(\texttt{56}),$  $\varphi \mapsto \texttt{hello}(\xi),$  $\Delta \mapsto$  01-FE-C3  $\parallel \, \parallel$ ,  $x \mapsto \lbrack\! \lbrack \alpha_0 \mapsto \varnothing \rbrack\! \rbrack.$  $_1$  \documentclass{article}  $_2$  \pagestyle{empty} 3 \usepackage{eolang} 4 \begin{document} 5 \begin{phiquation\*}  $6 \mid a \rightarrow [$  $7 \mid$   $\sim$  !-> \$.b,  $b \rightarrow [ [ c \rightarrow |fn|(56)$ ,  $@ \rightarrow |hello|(\$),$  $_{10}$  \Delta ..> 01-FE-C3 ]]]],\\  $_{11}$  x -> [[ \alpha\_0 -> ? ]].  $_{12}$  \end{phiquation\*}  $_{13}$  \end{document}

phiquation (env.) The environment phiquation lets you write a  $\varphi$ -calculus expressions using simple plain-text notation, where:

<sup>∗</sup>The sources are in GitHub at [objectionary/eolang.sty](https://github.com/objectionary/eolang.sty)

- " $\mathbb{Q}$ " maps to " $\varphi$ " (\varphi),
- " $\sim$ " maps to " $\rho$ " (\rho),
- " $\mathcal{F}$ " maps to " $\xi$ " (\xi),
- " $x$ " maps to " $\sigma$ " (\sigma),
- "?" maps to "∅" (\varnothing),
- "->" maps to " $\mapsto$ " (\mapsto),
- " $\geq$ " maps to " $\sim$ " (\phiWave),
- "!->" maps to " $\mapsto$ " (\phiConst),
- " $\ldots$ " maps to " $\mapsto$ " (\phiDotted),
- "[[" maps to "[" (\llbracket),
- "]]" maps to " $\mathbb{R}^n$  (\rrbracket),
- "|abc|" maps to "abc" (\texttt{abc}).

Also, a few symbols are supported for  $\varphi$ PU architecture:

- "-abc>" maps to "<sup>ABC</sup>," (\xrightarrow{\text{\sffamily\scshape abc}}),
- ":=" maps to " $\models$ " ( $\forall$ Dash).
- $\phi$  The command  $\phi$  lets you inline a  $\phi$ -calculus expressions using the same simple plain-text notation:

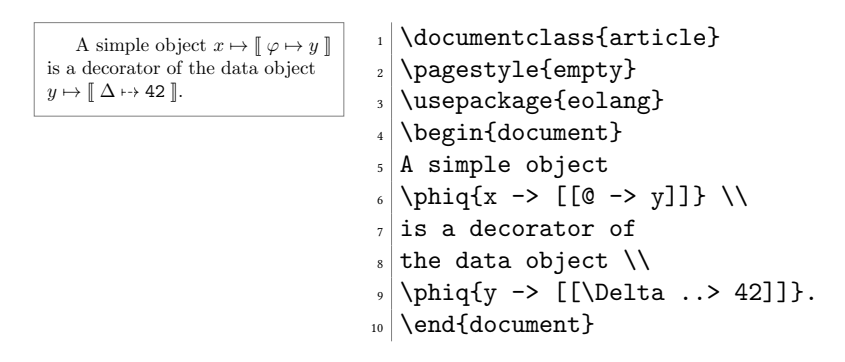

sodg (env.) The environment sodg allows you to draw a [SODG](https://github.com/objectionary/sodg) graph:

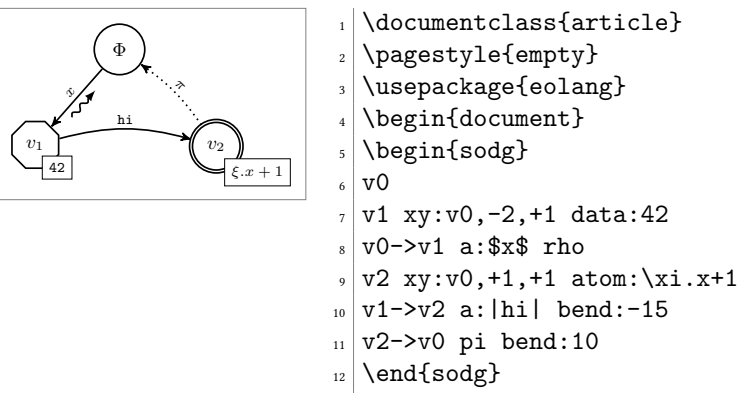

 $_{13}$  \end{document}

The content of the environment is parsed line by line. Markers in each line are separated by a single space. The first marker is either a unique name of a vertex, like  $v1$  in the example above, or an edge, like  $v0$ ->v1. All other markers are either unary like rho or binary like atom:\$\xi.x+1\$. Binary markers have two parts, separated by colon. The following markers are supported for a vertex:

- "data: [<br/>box>]" makes it a data vertex with an optional attached <br/>box> (the content of the box may only be numeric data),
- "atom: [<br/>box>]" makes it an atom with an optional attached <br/>box> (the content of the box is a math formula),
- "box: <txt>" attaches a <box> to it,
- "xy: $\langle v \rangle$ ,  $\langle r \rangle$ ,  $\langle d \rangle$ " places this vertex in a position relative to the vertex  $\langle v \rangle$ , shifting it right by  $\langle r \rangle$  and down by  $\langle d \rangle$  centimetres.

The following markers are supported for an edge:

- "rho" places a backward snake arrow to the edge,
- "rrho" places a reverse rho,
- "bend:<angle>" bend it right by the amount of <angle>,
- "a:<txt>" attaches label <txt> to it,
- "pi" makes it dotted, with  $\pi$  label.

\eolang There is also a no-argument command \eolang to help you print the name of EO \phic language. It understands anonymous mode of [acmart](https://ctan.org/pkg/acmart) and prints itself differently, to \xmir double-blind your paper. There is also \phic command to print the name of φ-calculus, also sensitive to anonymous mode. The macro \xmir prints "XMIR".

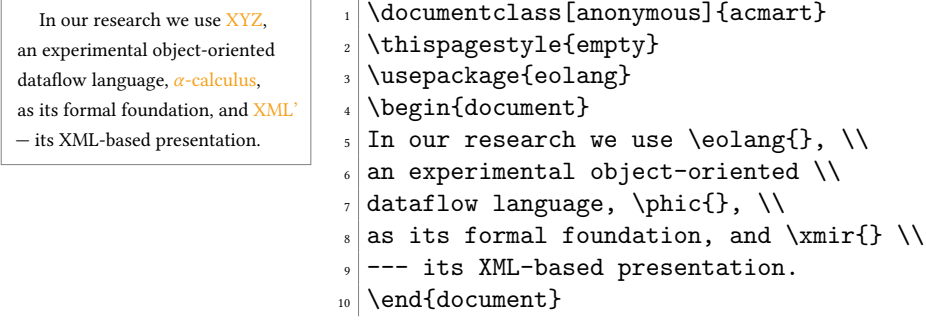

\phiConst A simple commands is defined to help you render an arrow for a constant attribute. It is recommende not to use it directly, but use !-> instead. However, if you want to use \phiConst, wrap it in \mathrel for better display:

$$
\begin{array}{c}\n\begin{array}{c}\n\downarrow \\
\downarrow \\
\downarrow\n\end{array}\n\end{array}
$$
\n
$$
\begin{array}{c}\n\downarrow \\
\downarrow\n\end{array}
$$
\n
$$
\begin{array}{c}\n\downarrow \\
\downarrow\n\end{array}
$$
\n
$$
\begin{array}{c}\n\downarrow \\
\downarrow\n\end{array}
$$
\n
$$
\begin{array}{c}\n\downarrow \\
\downarrow\n\end{array}
$$
\n
$$
\begin{array}{c}\n\downarrow \\
\downarrow\n\end{array}
$$
\n
$$
\begin{array}{c}\n\downarrow \\
\downarrow\n\end{array}
$$
\n
$$
\begin{array}{c}\n\downarrow \\
\downarrow\n\end{array}
$$
\n
$$
\begin{array}{c}\n\downarrow \\
\downarrow\n\end{array}
$$
\n
$$
\begin{array}{c}\n\downarrow \\
\downarrow\n\end{array}
$$
\n
$$
\begin{array}{c}\n\downarrow \\
\downarrow\n\end{array}
$$
\n
$$
\begin{array}{c}\n\downarrow \\
\downarrow\n\end{array}
$$
\n
$$
\begin{array}{c}\n\downarrow \\
\downarrow\n\end{array}
$$
\n
$$
\begin{array}{c}\n\downarrow \\
\downarrow\n\end{array}
$$
\n
$$
\begin{array}{c}\n\downarrow \\
\downarrow\n\end{array}
$$
\n
$$
\begin{array}{c}\n\downarrow \\
\downarrow\n\end{array}
$$
\n
$$
\begin{array}{c}\n\downarrow \\
\downarrow\n\end{array}
$$
\n
$$
\begin{array}{c}\n\downarrow \\
\downarrow\n\end{array}
$$
\n
$$
\begin{array}{c}\n\downarrow \\
\downarrow\n\end{array}
$$
\n
$$
\begin{array}{c}\n\downarrow \\
\downarrow\n\end{array}
$$
\n
$$
\begin{array}{c}\n\downarrow \\
\downarrow\n\end{array}
$$
\n
$$
\begin{array}{c}\n\downarrow \\
\downarrow\n\end{array}
$$

### 2 Package Options

tmpdir The default location of temp files is \_eolang. You can change this using tmpdir option:

\usepackage[tmpdir=/tmp/foo]{eolang}

#### 3 More Examples

The phiquation environment treats ends of line as signals to start new lines in the formula. If you don't want this to happen and want to parse the next line as the a continuation of the current line, you can use a single backslash as it's done here:

<sup>x</sup> 7→ <sup>J</sup> <sup>φ</sup> 7→ <sup>y</sup> <sup>K</sup> <sup>y</sup> 7→ <sup>J</sup> <sup>z</sup> 7→ <sup>42</sup> <sup>K</sup> x.z 7→ 42 R1 \documentclass{article} \usepackage{amsmath} \usepackage{eolang} \pagestyle{empty} \begin{document} \begin{phiquation\*} \dfrac \ {x->[[@->y]] \quad y->[[z->42]]} \ {x.z -> 42} \ \text{\sffamily R1} \end{phiquation\*} \end{document}

This is how you can use \dfrac from amsmath for large inference rules, with the help of \begin{split} and \end{split}:

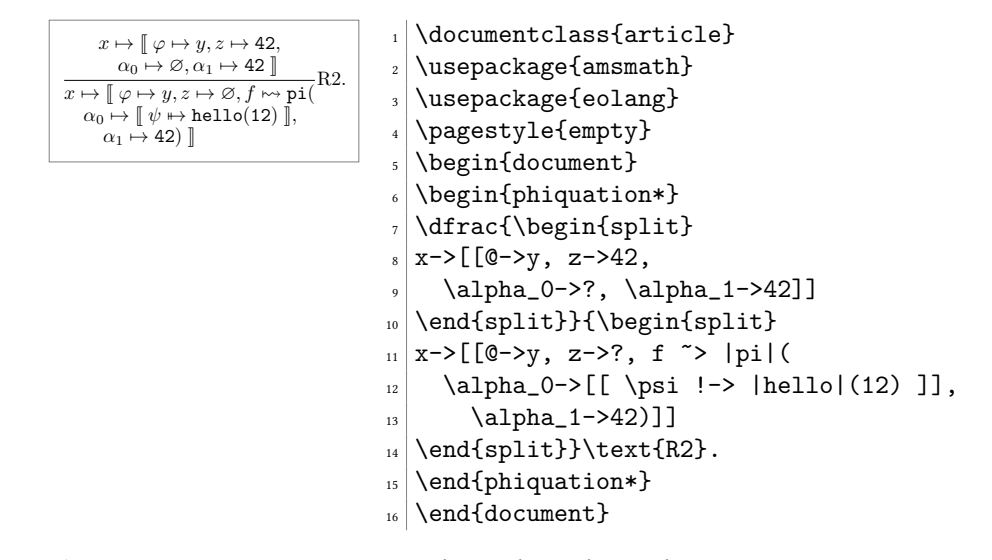

The phiquation environment may be used together with [acmart:](https://ctan.org/pkg/acmart)

<span id="page-4-0"></span>
$$
x \mapsto []
$$
\n
$$
y \mapsto []
$$
\n
$$
z \mapsto \xi, f \mapsto \varnothing \text{ and } \xi \text{ is } \theta
$$
\n
$$
y \mapsto []
$$
\n
$$
z \mapsto \xi, f \mapsto \varnothing \text{ and } \xi \text{ is } \theta
$$
\n
$$
\theta
$$
\n
$$
\theta
$$
\n
$$
\theta
$$
\n
$$
\theta
$$
\n
$$
\theta
$$
\n
$$
\theta
$$
\n
$$
\theta
$$
\n
$$
\theta
$$
\n
$$
\theta
$$
\n
$$
\theta
$$
\n
$$
\theta
$$
\n
$$
\theta
$$
\n
$$
\theta
$$
\n
$$
\theta
$$
\n
$$
\theta
$$
\n
$$
\theta
$$
\n
$$
\theta
$$
\n
$$
\theta
$$
\n
$$
\theta
$$
\n
$$
\theta
$$
\n
$$
\theta
$$
\n
$$
\theta
$$
\n
$$
\theta
$$
\n
$$
\theta
$$
\n
$$
\theta
$$
\n
$$
\theta
$$
\n
$$
\theta
$$
\n
$$
\theta
$$
\n
$$
\theta
$$
\n
$$
\theta
$$
\n
$$
\theta
$$
\n
$$
\theta
$$
\n
$$
\theta
$$
\n
$$
\theta
$$
\n
$$
\theta
$$
\n
$$
\theta
$$
\n
$$
\theta
$$
\n
$$
\theta
$$
\n
$$
\theta
$$
\n
$$
\theta
$$
\n
$$
\theta
$$
\n
$$
\theta
$$
\n
$$
\theta
$$
\n
$$
\theta
$$
\n
$$
\theta
$$
\n
$$
\theta
$$
\n
$$
\theta
$$
\n
$$
\theta
$$
\n
$$
\theta
$$
\n
$$
\theta
$$
\n
$$
\theta
$$
\n
$$
\theta
$$
\n
$$
\theta
$$
\n
$$
\theta
$$
\n
$$
\theta
$$
\n
$$
\theta
$$
\n
$$
\theta
$$
\n
$$
\theta
$$
\n
$$
\
$$

The phiquation environment will automatically align formulas by the first arrow, if there are only left-aligned formulas:

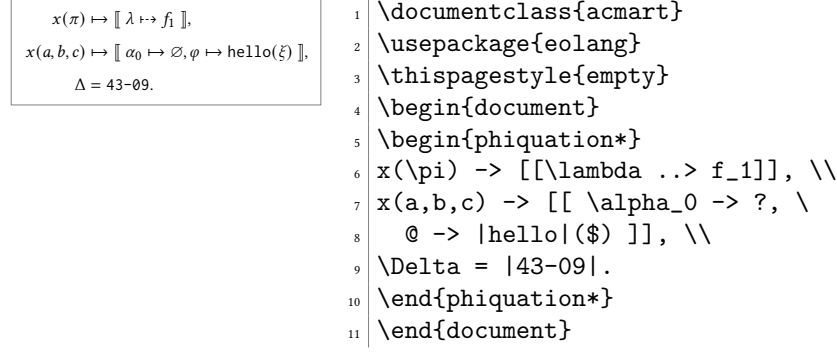

#### 4 Implementation

First, we include a few packages. We need [stmaryrd](https://ctan.org/pkg/stmaryrd) for \llbracket and \rrbracket commands:

\RequirePackage{stmaryrd}

We need [amsmath](https://ctan.org/pkg/amsmath) for equation\* environment:

```
2 \RequirePackage{amsmath}
```
We need [amssymb](https://ctan.org/pkg/amssymb) for \varnothing command. We disable \Bbbk because it may conflict with some packages from [acmart:](https://ctan.org/pkg/acmart)

\let\Bbbk\relax\RequirePackage{amssymb}

We need [fancyvrb](https://ctan.org/pkg/fancyvrb) for \VerbatimEnvironment command:

\RequirePackage{fancyvrb}

We need [iexec](https://ctan.org/pkg/iexec) for executing Perl scripts:

\RequirePackage{iexec}

Then, we process package options:

```
6 \RequirePackage{pgfopts}
```

```
7 \RequirePackage{ifluatex}
```

```
8 \RequirePackage{ifxetex}
```
\pgfkeys{

```
10 /eolang/.cd,
                 11 tmpdir/.store in=\eolang@tmpdir,
                 12 tmpdir/.default=_eolang\ifxetex-xe\else\ifluatex-lua\fi\fi,
                 13 tmpdir
                 14 }
                 15 \ProcessPgfOptions{/eolang}
                   Then, we make a directory where all temporary files will be kept:
                 16 \iexec[null]{mkdir -p "\eolang@tmpdir/\jobname"}%
\eolang@lineno Then, we define an internal counter to protect line number from changing:
                 17 \makeatletter\newcounter{eolang@lineno}\makeatother
\eolang@mdfive Then, we define a command for MD5 hash calculating of a file:
                 18 \RequirePackage{pdftexcmds}
                 19 \makeatletter
                 20 \newcommand\eolang@mdfive[1]{\pdf@filemdfivesum{#1}}
                 21 \makeatother
 eolang-phi.pl Then, we create a Perl script for phiquation processing using VerbatimOut from
                fancyvrb:
                 22 \makeatletter
                 23 \begin{VerbatimOut}{\eolang@tmpdir/eolang-phi.pl}
                 24 $env = $ARGV[0];
                 25 open(my $fh, '<', $ARGV[1]);
                 26 my $tex; { local $/; $tex = <$fh>; }
                 27 print '% This file is auto-generated', "\n \nu";
                 28 print '% There are ', length($tex),
                 29 ' chars in the input: ', RAGV[1], "\n";
                 30 print '% ---', "\n";
                 31 if (index ($text, "\\t") > 0)32 print "TABS are prohibited!";
                33 exit 1;
                34 }
                35 my @lines = split (/\n/g, $tex);
                 36 foreach my $t (@lines) {
                 37 print '% ', $t, "\n";
                 38 }
                 39 print '% ---', "\n";
                 40 if ($env eq 'phiq') {
                 41 print '$';
                 42 } else {
                 43 print '\begin{', $env, '}\begin{split}';
                 44 }
                 45 \text{#tex} = \frac{s}{\frac{s+1}{s+1}}46 if ($env ne 'phiq') {
                 47 \text{ } $tex = \text{ } s/\s+\\\n\s*//g;
                 48 \text{#}x = \text{S}/\{\lceil\ln/\ln\ln/g\}49 }
                 50 $tex = s/([\s,>\)(])([0-9A-F][0-9A-F-]*)/1|\2|/g;51 t = ~ s/\2/\\varphi if \frac{1}{g}52 text = x / @/\\varphi{}f}/g;53 $tex = s/k/\lambdasigma{}/g;
                 54 text = s/\frac{\cdot}{\rho};
```

```
55 tex =^s s/\$\/xif\}/g;56 $tex =~ s/-([a-z]+)>/\\mathrel{\\xrightarrow{\\text{\\sffamily\\scshape \1}}}/g;
57 text = s/!->/\mathrm{math{\\phiCons}}/g;58 text = s/->/\mathrm{mathrel}\langle}59 text = s/^>\N \mathcal{}{\phi \vee};
60 $tex = s/:=/\mathrm{mathrel}\\vDash}/g;61 $tex = s/..>/\\mathrel{\\phiDotted}/g;
62 $tex = s/\|(\[\hat{\dagger}\|_{\text{stack{1}}{\}63 $tex = \frac{\{\}}{g};
64 $tex = s/\l\{\}\\rangle\,\rbrack{} / g;65 if ($env ne 'phiq') {
66 \text{se} = \text{s}/\begin{split} \n\frac{1}{\n\begin{array}{c}\n\frac{1}{\n\end{array}}}}67 \text{ }} stex = s/\n\sin\{\split\}/\end{split}68 \text{ftex} = \text{$\mathcal{S}$} \ln\ln/\l\{\lceil \frac{k}{g};\right.69 \text{ftex} = \text{$s/\n\lceil-4pt\rceil \& g;}70 \text{ftex} = \frac{s}{(\lceil \frac{k}{s} \rceil) \cdot s(2)((\lceil \frac{s}{s} \rceil)/1 \cdot 2/\gamma)}71 \text{ }} = \text{$s/\s{2}/\qquadq{1/g};72 my @leads = $tex = \overline{z} / \ell[\hat{\cdot}\s] + \s/g;
73 my @eols = t = \frac{\pi}{4} /&/g;
74 $tex = '&'. $tex;
75 if (0+@leads == 0+@eols && 0+@eols > 0) {
76 $tex = x / \ell([\hat{\ }s]+)\s/1\ell/g;77 }
78 }
79 print $tex;
80 if ($env eq 'phiq') {
81 print '$';
82 } else {
83 print '\end{split}\end{', $env, '}';
84 }
85 print '\endinput', "\n";
86 \end{VerbatimOut}
87 \message{eolang: File with Perl script
88 '\eolang@tmpdir/eolang-phi.pl' saved^^J}%
89\iexec[trace,null]{perl -pi -e 's/(\\\\[a-zA-Z])\\s+/\\1/g'
90 "\eolang@tmpdir/eolang-phi.pl"}
91 \makeatother
```
phiquation Then, we define phiquation and phiquation\* environments through a supplementary \eolang@process command:

```
92 \makeatletter\newcommand\eolang@process[1]{
93 \def\hash{\eolang@mdfive
94 {\eolang@tmpdir/\jobname/phiquation.tex}}%
95 \iexec[null]{cp "\eolang@tmpdir/\jobname/phiquation.tex"
96 "\eolang@tmpdir/\jobname/\hash.tex"}%
97 \iexec[trace,stdout=\eolang@tmpdir/\jobname/\hash-post.tex]{
98 perl "\eolang@tmpdir/eolang-phi.pl"
99 '#1'
100 "\eolang@tmpdir/\jobname/\hash.tex"}%
101 \setcounter{FancyVerbLine}{\value{eolang@lineno}}%
102 }
103 \newenvironment{phiquation*}%
104 {\VerbatimEnvironment%
105 \setcounter{eolang@lineno}{\value{FancyVerbLine}}%
```

```
106 \begin{VerbatimOut}
107 {\eolang@tmpdir/\jobname/phiquation.tex}}
108 {\end{VerbatimOut}\eolang@process{equation*}}
109 \newenvironment{phiquation}%
110 {\VerbatimEnvironment%
111 \setcounter{eolang@lineno}{\value{FancyVerbLine}}%
112 \begin{VerbatimOut}
113 {\eolang@tmpdir/\jobname/phiquation.tex}}
114 {\end{VerbatimOut}\eolang@process{equation}}
115 \makeatother
```
\phiq Then, we define \phiq command:

```
116 \makeatletter\newcommand\phiq[1]{%
117 \iexec[trace,quiet,stdout=\eolang@tmpdir/\jobname/phiq.tex]{
118 /bin/echo '\detokenize{#1}'}%
119 \def\hash{\eolang@mdfive
120 {\eolang@tmpdir/\jobname/phiq.tex}}%
121 \iexec[null]{cp "\eolang@tmpdir/\jobname/phiq.tex"
122 "\eolang@tmpdir/\jobname/\hash.tex"}%
123 \iexec[trace,stdout=\eolang@tmpdir/\jobname/\hash-post.tex]{
124 perl \eolang@tmpdir/eolang-phi.pl 'phiq'
125 "\eolang@tmpdir/\jobname/\hash.tex"}%
126 }\makeatother
```
eolang-sodg.pl Then, we create a Perl script for sodg graphs processing using VerbatimOut from [fancyvrb:](https://ctan.org/pkg/fancyvrb)

```
127 \makeatletter
128\begin{VerbatimOut}{\eolang@tmpdir/eolang-sodg.pl}
129 open(my $fh, '<', $ARGV[0]);
130 my $tex; { local $/; $tex = <$fh>; }
131 print '% This file is auto-generated', "\n\frac{n}{3}";
132 print '% There are ', length($tex),
133 ' chars in the input: ', \text{8ARGV[0]}, "\n";
134 print \sqrt[3]{} ---', "\n";
135 if (index($tex, "\t") > 0) {
136 print "TABS are prohibited!";
137 exit 1;
138 }
139 tex = s/\sqrt{s}+\sqrt{s+1}/g;140 \text{ftex} = s/(\1[a-zA-Z]+)s+/1/g;141 \text{text} = \frac{s}{n\s + \ln g};
142 $tex =~ s/\|([^\|]+)\|/\\textnormal{\\texttt{\1}}/g;
143 my @cmds = split (\sqrt{n/g}, $tex);144 foreach my $t (@cmds) {
145 print '%', $t, "\n";
146 }
147 print '% ---', "\n";
148 print '\begin{phicture}', "\n";
149 foreach my $c (@cmds) {
150 my ($head, $tail) = split //, $c, 2);
151 my %opts = {};
152 foreach my $p (split (/ /, $tail)) {
153 my (\$q, $t) = split (/://, $p);154 $^{\circ} 565556 = $t;
```

```
155 }
156 if (index($head, '->') == -1) {
157 print '\node[';
158 if (exists $opts{'xy'}) {
159 my ($v, $right, $dom) = split (/,/ $opts{'xy'}};
160 print ', below right=';
161 print $down;
162 print 'cm and ';
163 print $right;
164 print 'cm of ';
165 print $v;
166 }
167 if (exists $opts{'data'}) {
168 print ', phi-data';
169 if (not $opts{'data'} eq '') {
170 my d = \text{Sopts}{'data'};
171 if (index(\$d, '|') == -1) {
172 \delta = \text{normal}\text{text!}' \cdot \delta \cdot \text{'};
173 }
174 \text{8opts}{'box'} = \text{d};<br>175 }
175 }
176 } elsif (exists $opts{'atom'}) {
177 print ', phi-atom';
178 if (not $opts{'atom'} eq '') {
179 my a = $opts{'atom'}};180 if (index ($a, '$\}) = -1) {
181 \text{aa} = \text{a} \cdot \text{b}, \text{aa} = \text{b} \cdot \text{b}, \text{ba} = \text{b} \cdot \text{b}, \text{ba} = \text{b} \cdot \text{b}182 }
183 $opts{'box'} = $a;
184 }
185 } else {
186 print ', phi-object';
187 }
188 print ']';
189 print ' (', $head, ')';
190 print ' {$';
191 if ($head eq 'v0') {
192 print '\Phi';
193 } else {
194 print 'v_', substr($head, 1);
195 }
196 print '$}';
197 if (exists $opts{'box'}) {
198 print ' node[phi-box] at (';
199 print $head, '.south east) {';
200 print $opts{'box'}, '}';
201 }
202 } else {
203 print '\draw[';
204 if (exists $opts{'pi'}) {
205 print ',phi-pi';
206 if (not exists $opts{'a'}) {
207 \text{Spts}{'a'} = '$\pi$'208 }
```

```
209 }
210 print ']';
211 my (\text{from, }\text{to}) = split \text{(->}, \text{thead};
212 print ' (', $from, ') ';
213 if (exists $opts{'bend'}) {
214 print 'edge [bend right=', $opts{'bend'}, ']';
215 } else {
216 print '--';
217 }
218 if (exists $opts{'rho'} or exists $opts{'rrho'}) {
219 print ' pic[sloped,phi-rho]{parallel arrow={';
220 print '-' if not exists $opts{'rrho'};
221 print '0.3,-0.15}}';
222 }
223 if (exists $opts{'a'}) {
224 print ' node [phi-attr] \{\prime, \text{ $8opts{'a'}}, '}'';225 }
226 print ' (', $to, ')';
227 }
228 print ";\n";
229 }
230 print '\end{phicture}', "\n", '\endinput';
231 \end{VerbatimOut}
232 \message{eolang: File with Perl script
233 '\eolang@tmpdir/eolang-sodg.pl' saved^^J}%
234\iexec[trace,null]{perl -pi -e 's/(\\\\[a-zA-Z])\\s+/\\1/g'
235 "\eolang@tmpdir/eolang-sodg.pl"}
236 \makeatother
```
FancyVerbLine Then, we reset the counter for [fancyvrb,](https://ctan.org/pkg/fancyvrb) so that it starts counting lines from zero when the document starts rendering:

```
237 \setcounter{FancyVerbLine}{0}
```
tikz Then, we include tikz package and its libraries:

```
238 \RequirePackage{tikz}
```

```
239 \usetikzlibrary{arrows}
```
- \usetikzlibrary{shapes}
- \usetikzlibrary{decorations}
- \usetikzlibrary{decorations.pathmorphing}
- \usetikzlibrary{intersections}
- \usetikzlibrary{positioning}
- \usetikzlibrary{calc}
- \usetikzlibrary{shapes.arrows}

phicture Then, we define internal environment phicture:

```
247 \newenvironment{phicture}%
248 {\noindent\begin{tikzpicture}[
249 ->,>=stealth',node distance=0,thick,
250 pics/parallel arrow/.style={
251 code={\draw[-latex,phi-rho] (##1) -- (-##1);}}]}%
252 {\end{tikzpicture}}
253 \tikzstyle{transforms} = [fill=white!80!black, single arrow,
254 minimum height=0.5cm, minimum width=0.5cm,
255 single arrow head extend=2mm]
```

```
256 \tikzstyle{phi-thing} = [thick,inner sep=0pt,minimum height=2.4em,
257 draw,font={\small}]
258 \text{ tikzstyle{phi-object} = [phi-thing,circle]}259 \tikzstyle{phi-data} = [phi-thing,regular polygon,
260 regular polygon sides=8]
261 \tikzstyle{phi-empty} = [phi-object]
262 \tikzstyle{phi-rho} = [draw,decorate,decoration={
263 snake,amplitude=.4mm,segment length=2mm,post length=1mm}]
264 \tikzstyle{phi-pi} = [draw,dotted]
265 \tikzstyle{phi-atom} = [phi-object,double]
266 \tikzstyle{phi-box} = [xshift=-5pt,yshift=3pt,draw,fill=white,
267 rectangle,thin,minimum width=1.2em,anchor=north west,
268 font={\scriptsize}]
269 \tikzstyle{phi-attr} = [midway,sloped,inner sep=0pt,
270 above=2pt,sloped/.append style={transform shape},
271 font={\scriptsize},color=black]
```
sodg Then, create a new environment sodg, as suggested [here:](https://tex.stackexchange.com/questions/661056)

```
272 \makeatletter\newenvironment{sodg}%
273 {\VerbatimEnvironment%
274 \setcounter{eolang@lineno}{\value{FancyVerbLine}}%
275 \begin{VerbatimOut}
276 {\eolang@tmpdir/\jobname/sodg.tex}}
277 {\end{VerbatimOut}%
278 \def\hash{\eolang@mdfive
279 {\eolang@tmpdir/\jobname/sodg.tex}}%
280 \iexec[null]{cp "\eolang@tmpdir/\jobname/sodg.tex"
281 "\eolang@tmpdir/\jobname/\hash.tex"}%
282 \iexec[trace,stdout=\eolang@tmpdir/\jobname/\hash-post.tex]{
283 perl "\eolang@tmpdir/eolang-sodg.pl"
284 "\eolang@tmpdir/\jobname/\hash.tex"}%
285 \setcounter{FancyVerbLine}{\value{eolang@lineno}}%
286 }\makeatother
```
\eolang Then, we define a simple supplementary command to help you print EO, the name of our language.

```
287 \newcommand\eolang{%
288 \ifdefined\anon%
289 \anon[XYZ]{{\sffamily EO}}%
290 \else%
291 {\sffamily EO}%
292 \fi%
293 }
```
 $\phi$ : Then, we define a simple supplementary command to help you print  $\varphi$ -calculus, the name of our formal apparatus.

```
294 \RequirePackage{hyperref}
295 \newcommand\phic{%
296 \ifdefined\anon%
297 \anon[\texorpdfstring{$\alpha$}{a}-calculus]{\texorpdfstring{$\varphi$}{phi}-calculus}%
298 \else%
299 \texorpdfstring{$\varphi$}{phi}-calculus%
300 \fi%
301 }
```
<span id="page-11-0"></span>\xmir Then, we define a simple supplementary command to help you print XMIR, the name of our XML-based format of program representation.

```
302 \newcommand\xmir{%
303 \ifdefined\anon%
304 \anon[XML']{XMIR}%
305 \else%
306 XMIR%
307 \fi%
308 }
```
\phiConst Then, we define a command to render an arrow for a constant attribute, as suggested [here:](https://tex.stackexchange.com/questions/663121)

```
309 \newcommand\phiConst{%
310 \mathrel{\hspace{.15em}}\mapstochar\mathrel{\hspace{-.15em}}\mapsto}
```
\phiWave Then, we define a command to render an arrow for a multi-layer attribute, as suggested [here:](https://tex.stackexchange.com/questions/198755)

```
311 \newcommand\phiWave{%
312 \mapstochar\mathrel{\mspace{0.45mu}}\leadsto}
```
\phiDotted Then, we define a command to render an arrow for a special attribute, as suggested [here:](https://tex.stackexchange.com/questions/663176)

```
313 \RequirePackage{trimclip}
314 \RequirePackage{amsfonts}
315 \makeatletter
316 \newline \label{lem:main} $$317 \newcommand{\phiDotted@}[2]{%
318 \begingroup
319 \settowidth{\dimen\z@}{$\m@th#1\rightarrow$}%
320 \settoheight{\dimen\tw@}{$\m@th#1\rightarrow$}%
321 \sbox\z@{%
322 \makebox[\dimen\z@][s]{%
323 \clipbox{0 0 {0.4\width} 0}%
324 {\resizebox{\dimen\z@}{\height}%
325 {$\m@th#1\dashrightarrow$}}%
326 \hss%
327 \clipbox{{0.69\width} {-0.1\height} 0 {-\height}}{$\m@th#1\rightarrow$}%
328 }%
329 }%
330 \ht\z@=\dimen\tw@ \dp\z@=\z@%
331 \box\z@%
```
\endgroup}\makeatother

### References

<span id="page-12-1"></span><span id="page-12-0"></span>Bugayenko, Yegor (2021). EOLANG and φ-calculus. arXiv: [2111.13384](https://arxiv.org/abs/2111.13384) [cs.PL]. Kudasov, Nikolai et al. (2022). φ-calculus: a purely object-oriented calculus of decorated objects. arXiv: [2204.07454](https://arxiv.org/abs/2204.07454) [cs.PL].

# Change History

#### 0.0.1

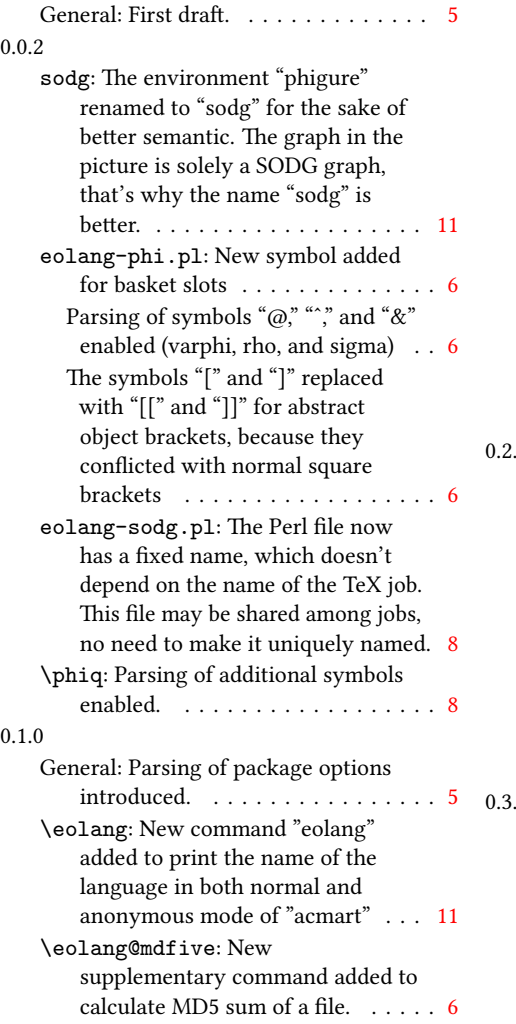

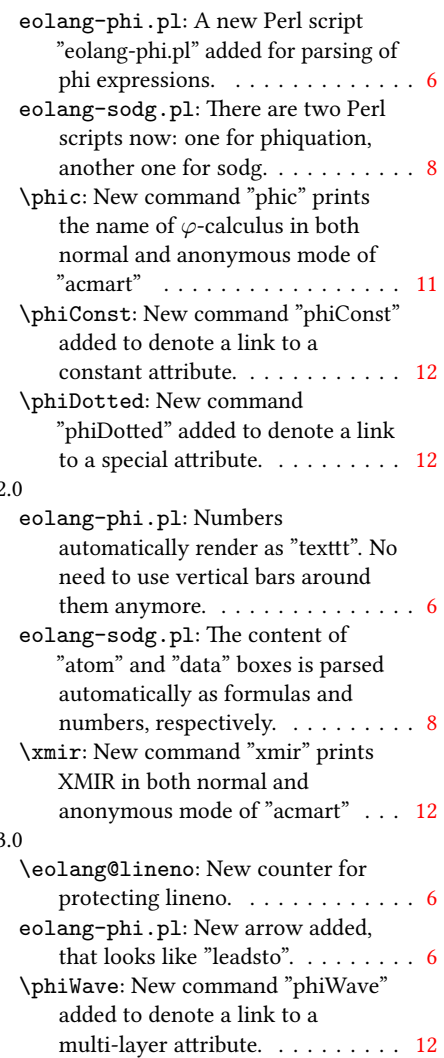

## Index

Numbers written in italic refer to the page where the corresponding entry is described; numbers underlined refer to the code line of the definition; numbers in roman refer to the code lines where the entry is used.

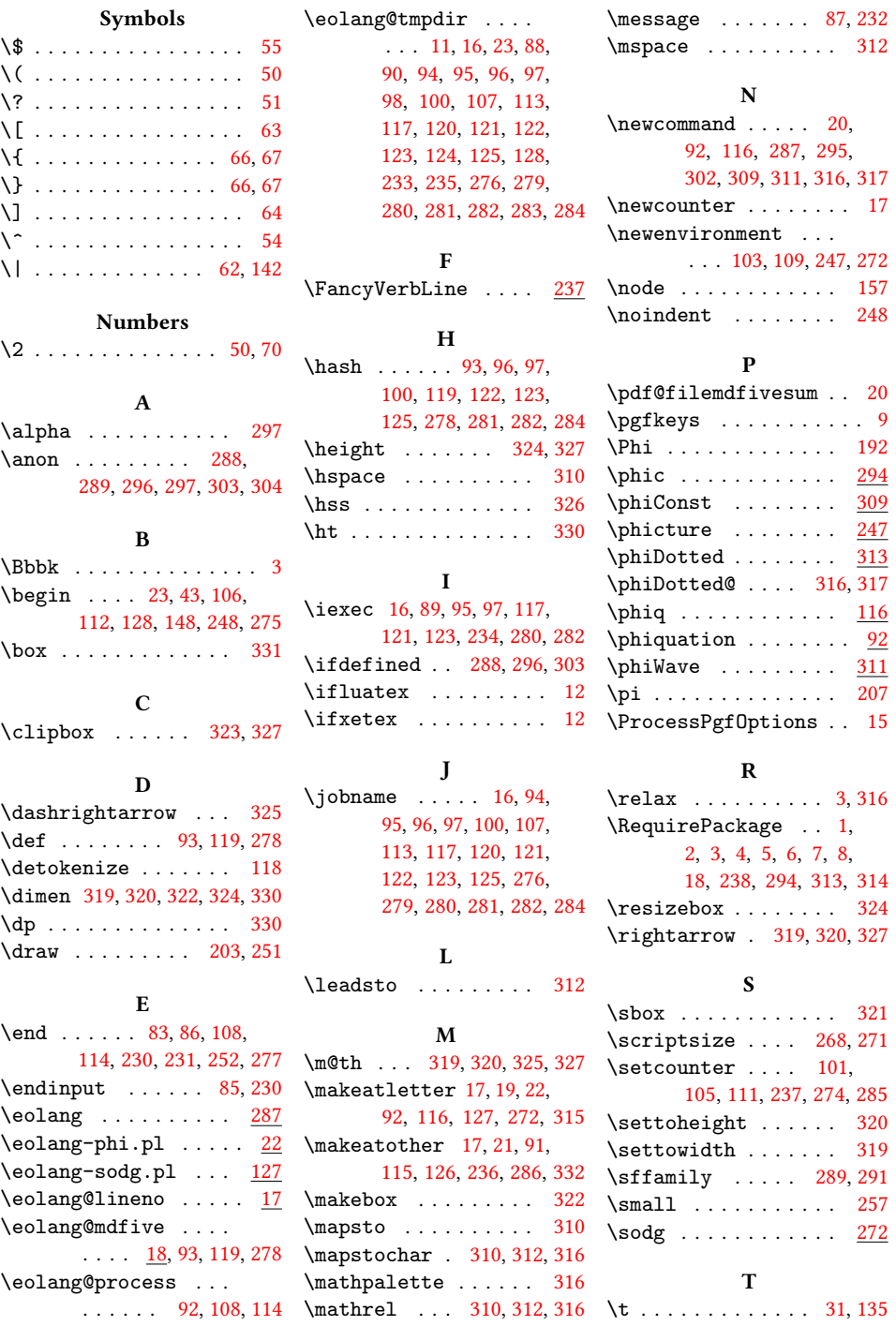

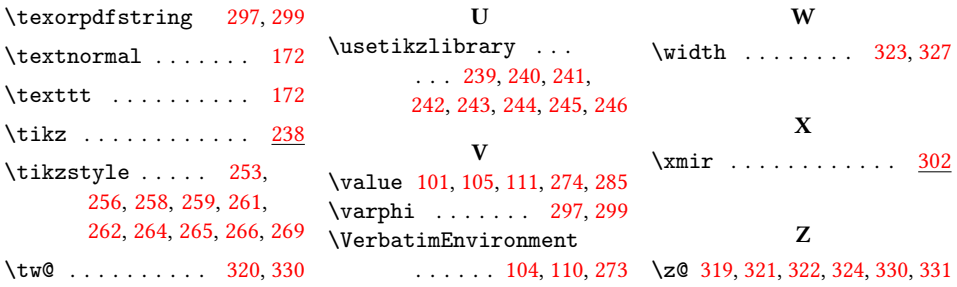